# From Turnkey To Custom

Hacking on a MoreBeer Brew Sculpture

nate@yocom.org

# Who am I?

# The Journey to a Brew System

To Turnkey, or to Build...

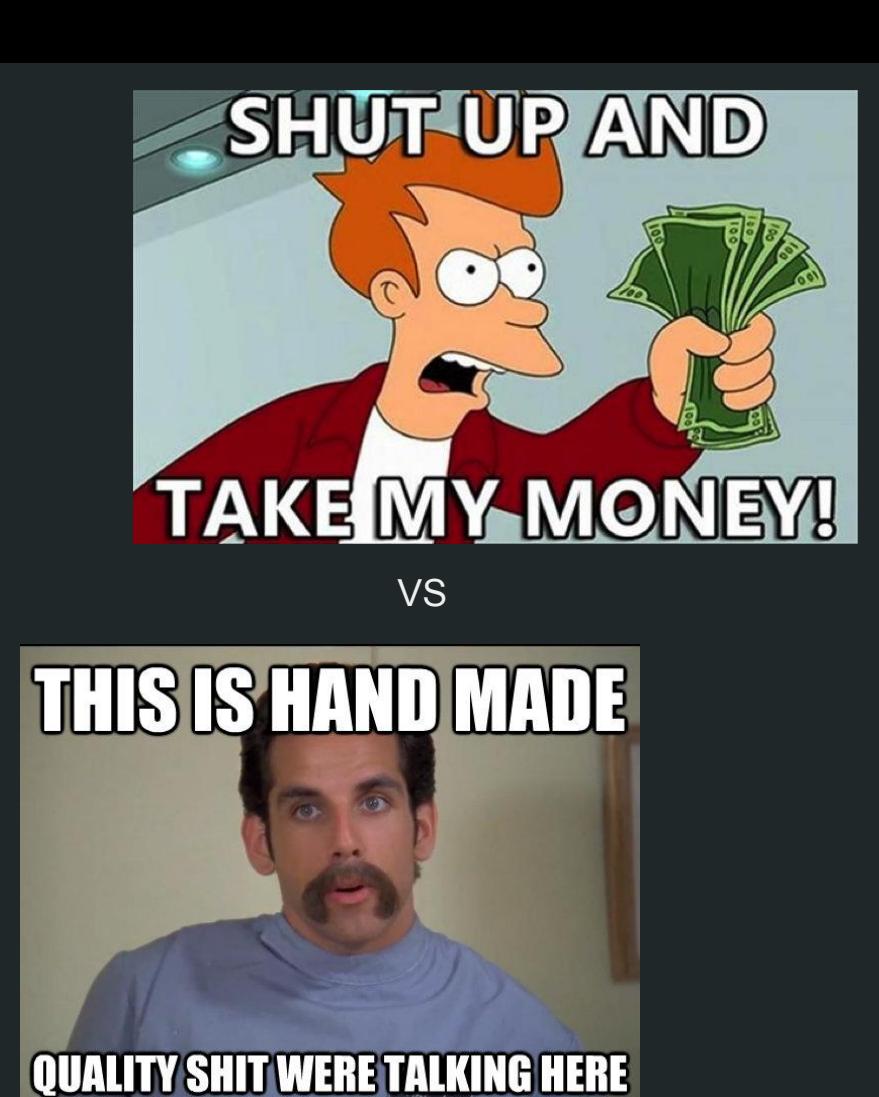

# Turnkey!

#### 1 - Company

Quite simply, MoreBeer rocks. Fantastic folks, with homebrew spirit, making awesome products here in the USA. I.e. it's still handmade quality shit!

#### 2 - Requirements

- **Stainless**
- Oversized kettles
- Pumps
- Easy to use, and to clean
- Balance of automation, and manual control

#### 3 - Price

Not for everyone, but compared to my neighbors "classic" car fetish …

# The System

Before the hacking ...

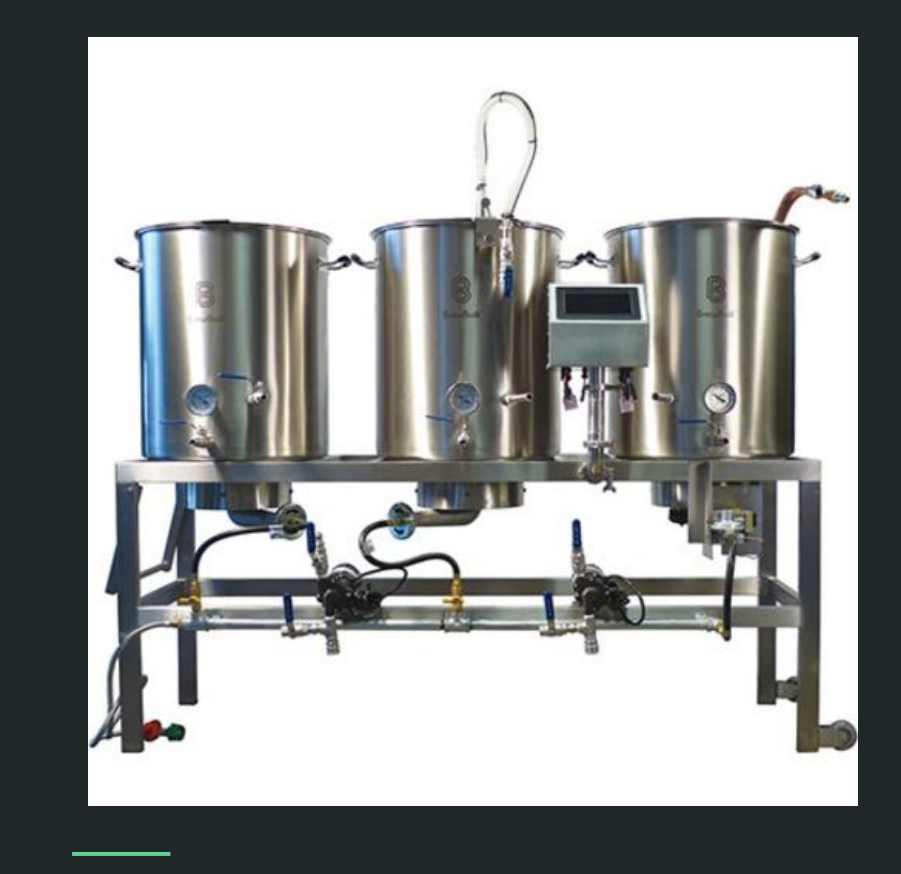

# Out of the Box

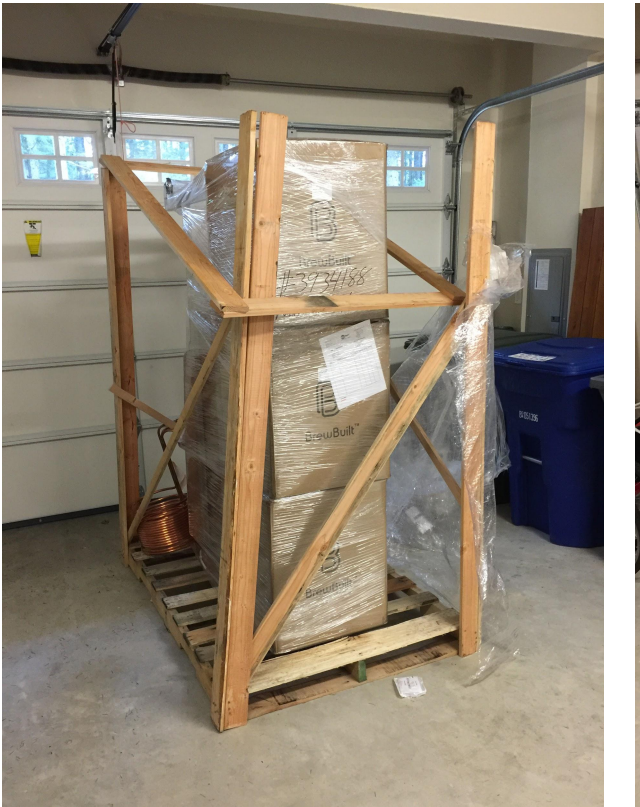

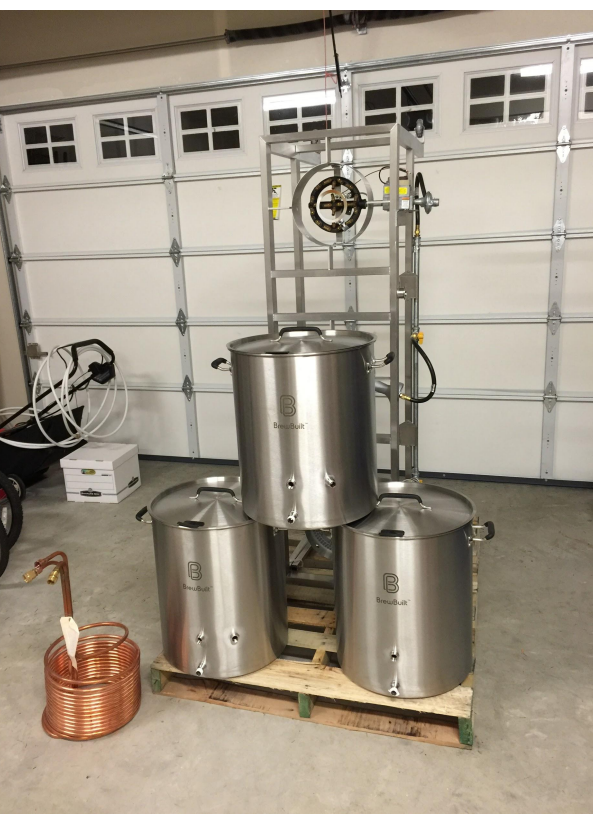

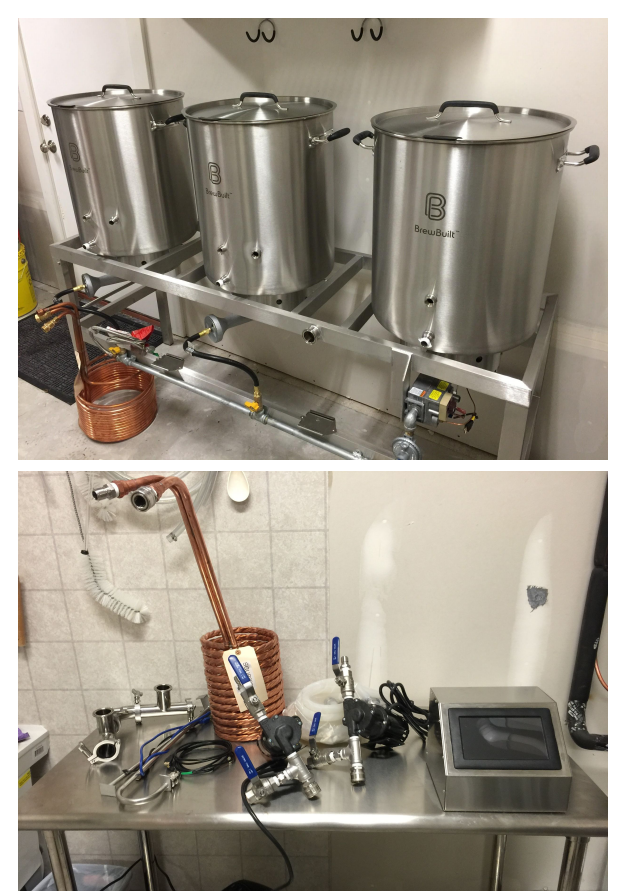

# And into the brewery...

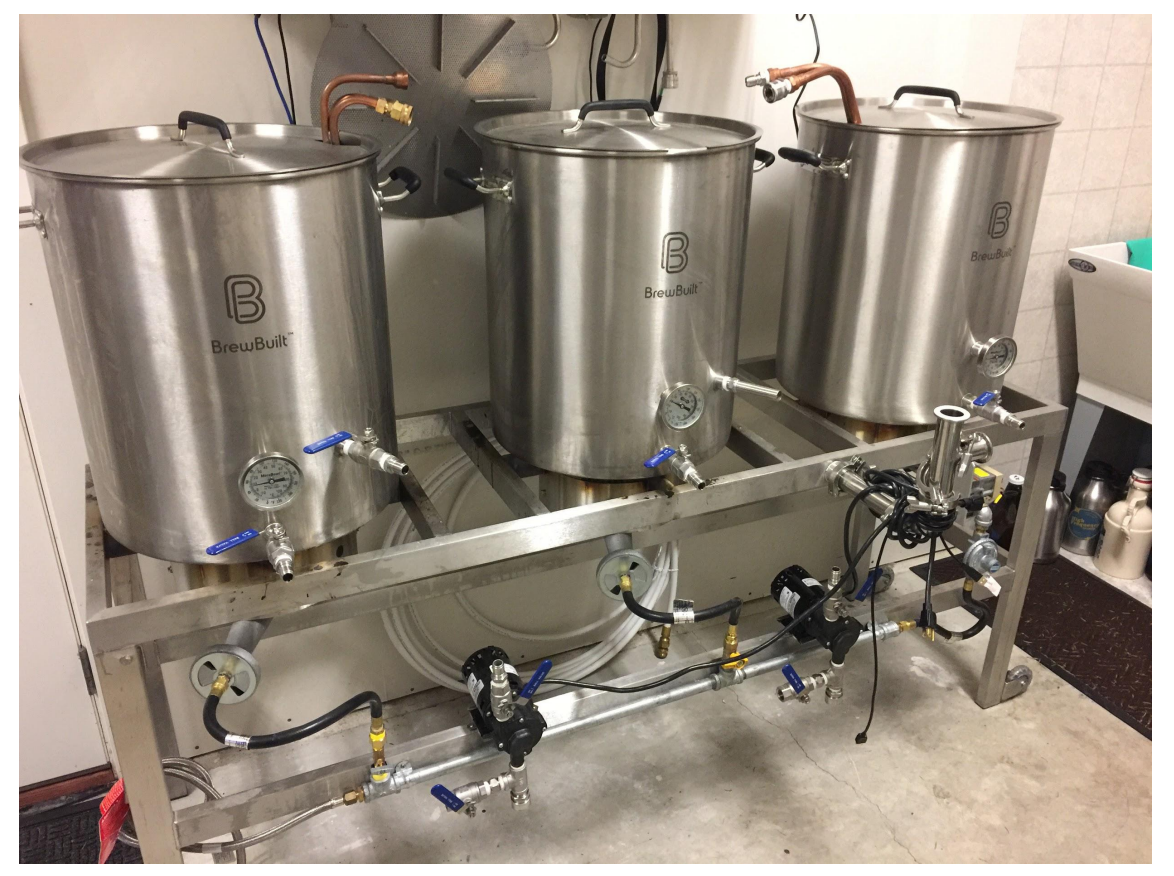

- Oversized kettles (10-15 gal brews)
- Convoluted Coil HERMS
- Sparge Arm
- **High Temp Silicon Tubing**
- **MT False Bottom**
- **March Pumps**
- **Chiller**
- **Boil Whirpool**

● ...

### Last but not least … The Panel

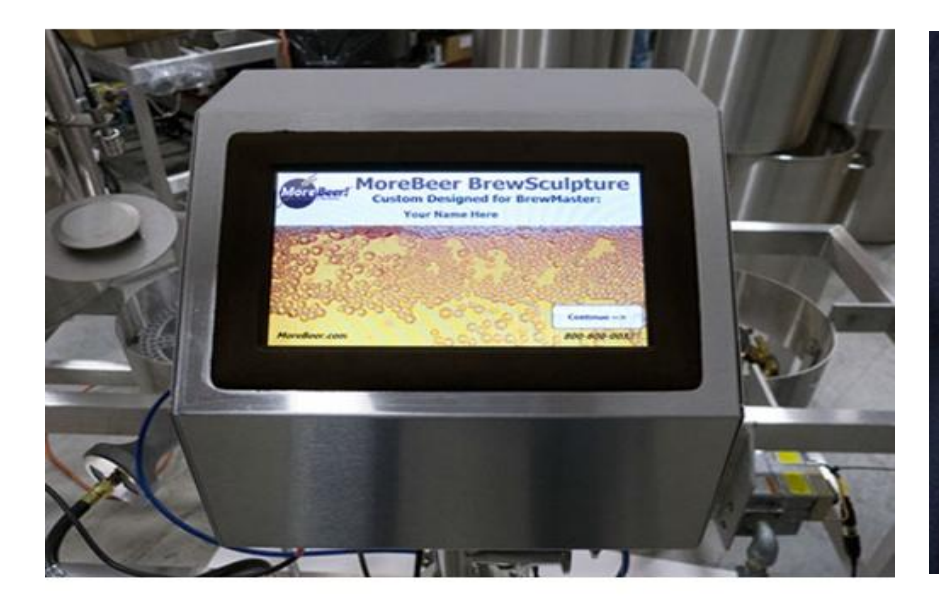

# You had me at "Hello World"

# Commence The Hacking!

# DANGER!

#### ACHTUNG!

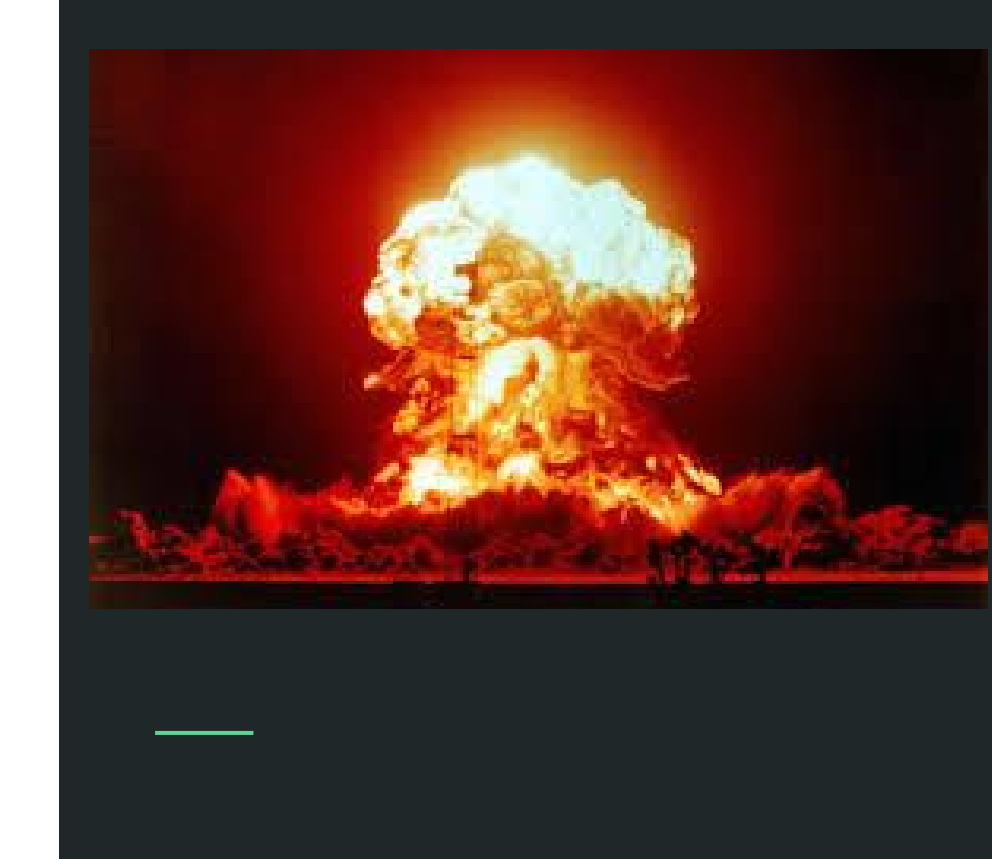

# Physical Hacks

# Brew Day! Setup Step #1

Pull System Out

Realize Garage is NOT Level

Needs to be leveled!

**Roll the system from interior of garage to outside door...**

**Drainage angle good for rain, bad for mash/boil!**

**Where'd I leave that level? With or without pots?**

# Enter the RV Level!

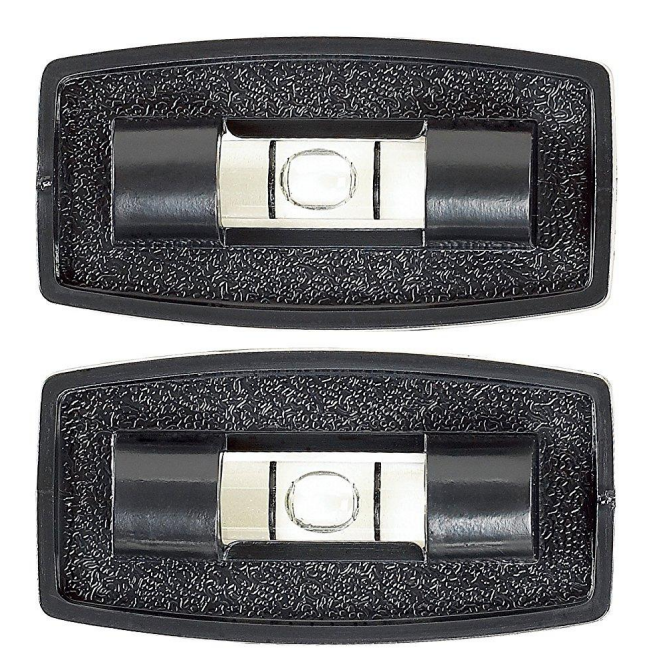

## Double Brew Days == Burner Madness

**...**

Brew #1 gets to Boil

Brew #2 Mash In

**As first brew hits boil kettle, next wants to be mashing in….**

**MT Flame @ 100% and HLT @ 100% + Boil start** 

So little flame control. Why? Ball valve!

#### SO MUCH FLAME! SO LITTLE CONTROL!

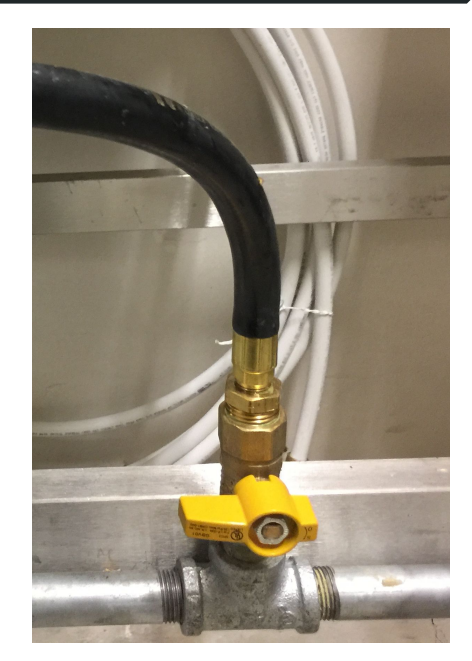

# Enter Pin/Needle Valve!

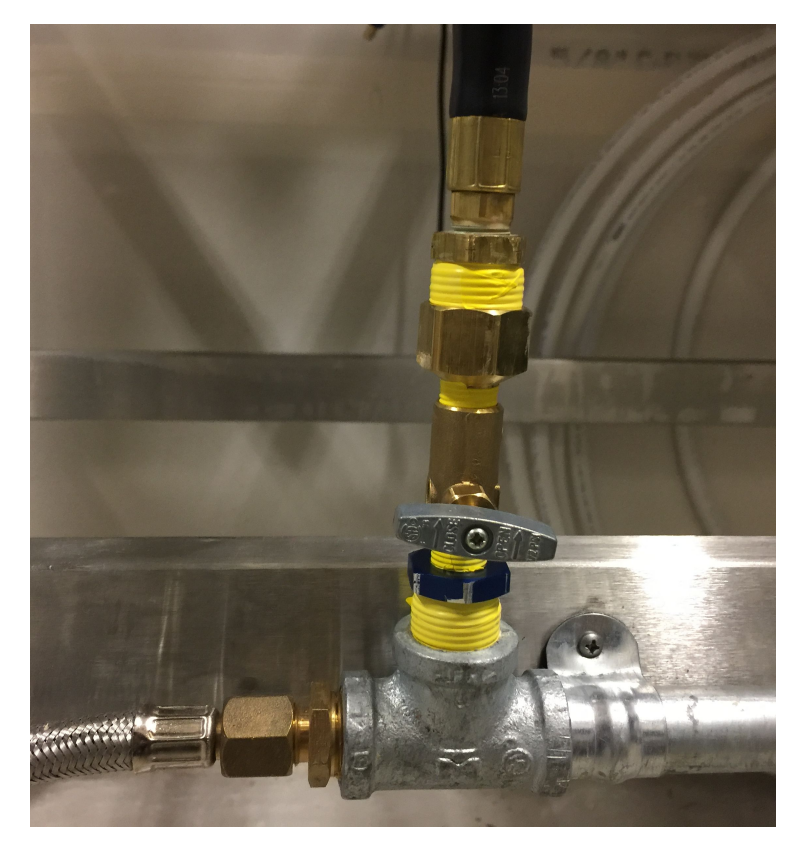

 $\bullet$   $\frac{1}{2}$ " NPT M/F conversions on either side of a ¼" NPT needle valve

● Finer control for **just** boil burner

Adjustment to burner air intake was necessary to tune flame

# Software Hacks: The Panel

# What is inside?

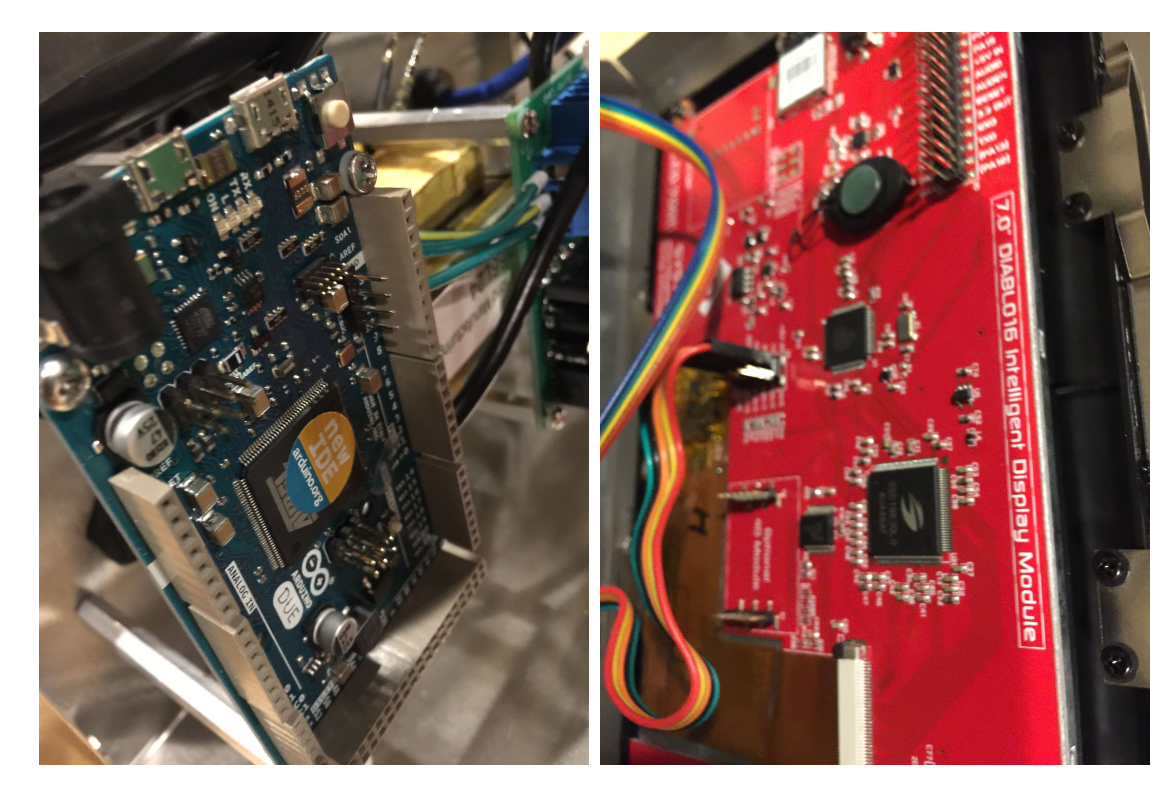

Arduino Due:

https://www.arduino.cc/en/Main/ arduinoBoardDue

- Custom Daughter Board
- DIABLO16 based display:

http://www.4dsystems.com.au/p roduct/uLCD\_70DT/

# How does it work?

- Arduino contains all logic and controls all flow and measurements via:
	- Serial connection to screen
	- A/C relay's on daughter board for Pump1, Pump2
	- GPIO for HLT burner (high/low signal)
	- Dallas OneWire digital temperature sensors for HLT, Mash and Boil Kettle

● Screen handles all touch interface display and feedback with small app running on display processor.

# I Can Reprogram This Stuff!

More of the "smarts"

Maintain the manual

**Wouldn't it be cool if I could extend and automate my brew day, record everything, play it back, raise my mash from the back porch or get alerts on my phone as things happen?**

**However, there are days I don't want all the crazy automagic stuff, KISS and just make beer.**

Needs Wireless!

**Why not add wireless to the system, and "move" the smarts from the panel's internals, to a client application which could run anywhere? Leave the interaction on the panel to the basics necessary for a manual brew day.**

# Step #1 - New Software - The Plan

- Create a simple on-board/out-of-box UI for **basic** automation of a brew day
- Add wireless capability such that the sculpture can:
	- Operate as it's on AP and/or join an existing wireless network
	- Be monitored or controlled by an application running on a separate device
- Create an open source library for interacting with the brew sculpture
- Create a desktop or mobile application for automation including:
	- Recording a brew day and all measurements for later 'replay' and analysis
	- System calibration and testing
	- Automate/replay brew days from recipe imports

# Step #2 - Needs Wireless!

- Find and purchase a simple wifi module compatible with board:
	- ESP8266 => https://www.sparkfun.com/products/13678
- Simple serial interface and 3.3v requirement make it ideal for Arduino Due

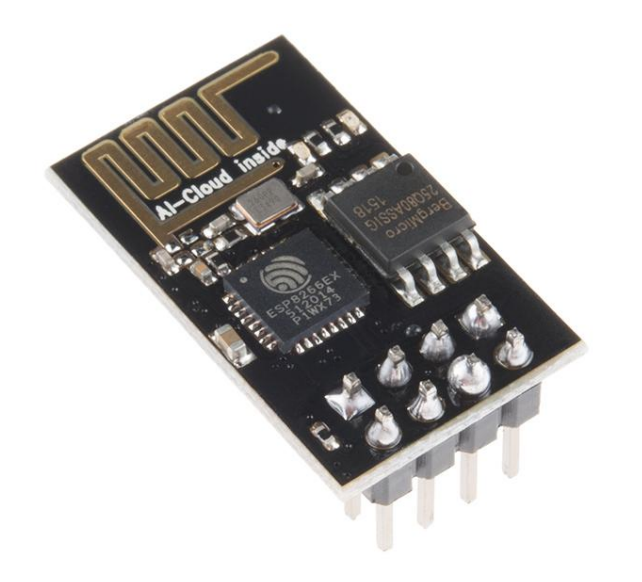

# Step #2a - Needs Wireless - Connect It

● MoreBeer thought of this, and conveniently included solder points on their daughter board which pass through to the arduino's serial and power interface:

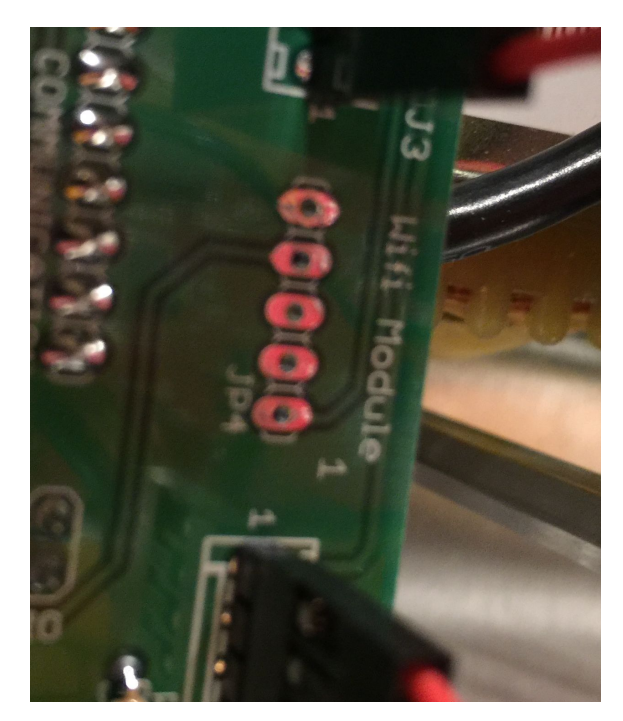

### We Have Power!

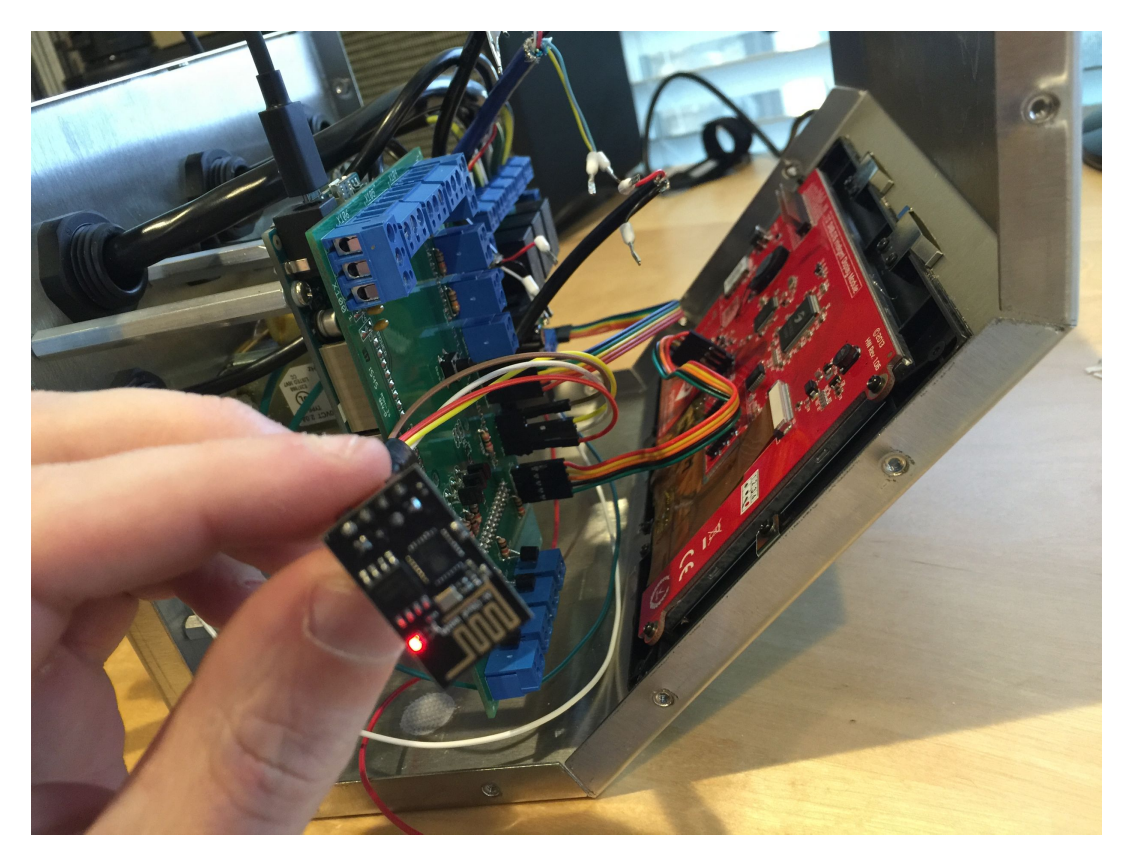

### Stainless Enclosure != Good Wireless

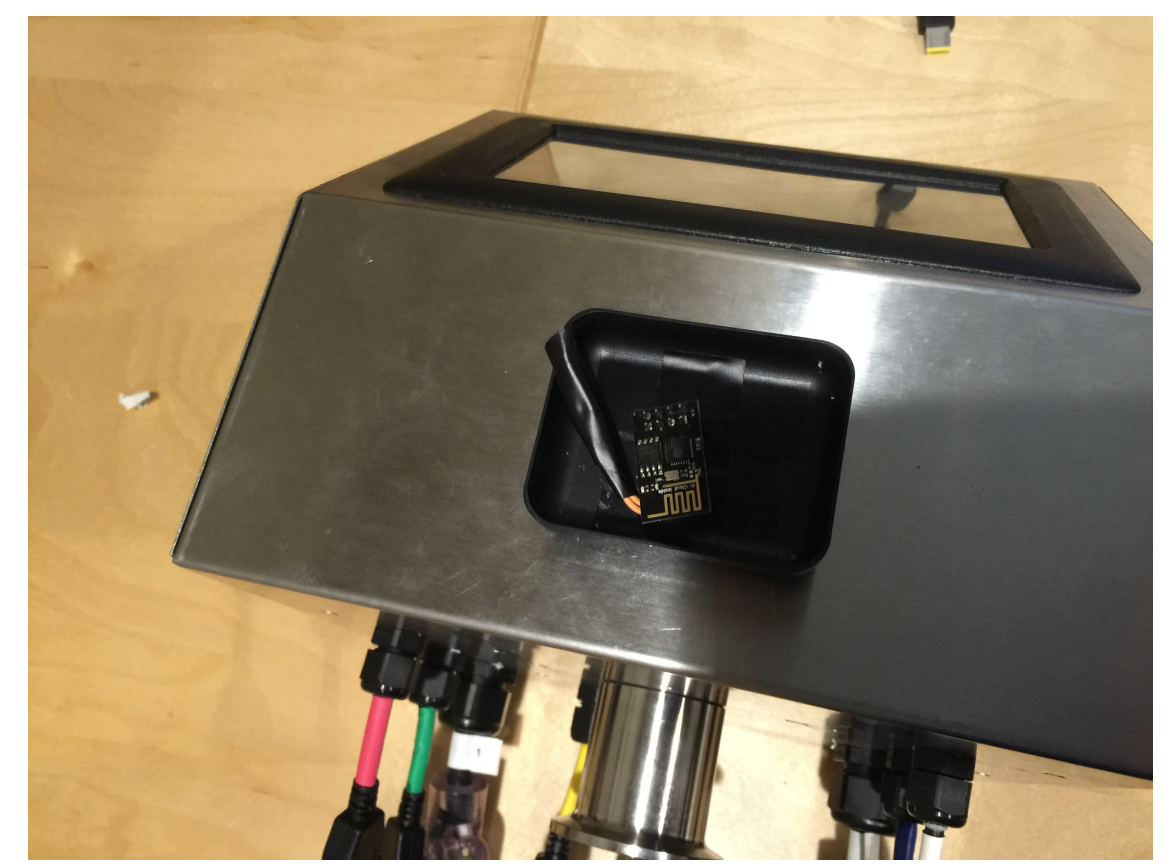

- So drill a hole!
- Clamshell headphone case as enclosure

# Other Challenges

- Arduino is slow (~80Mhz) serial buffer overrun
	- Eventually set ESP8266 to 9600 Bps
- **•** Idempotency
	- Eventually settled on small broadcast of status with high degree of repetition to cover missed messages, as opposed to send/ack control
- **•** Security
	- Default mode is wifi off, expectation is that user will enable, attach and configure for their AP. Once on specific AP, no additional security (being on same wifi == good enough)
- uLCD-70DT Sucks. Great looking, terrible programming experience.

# The "Mantis" Interface - Control Panel

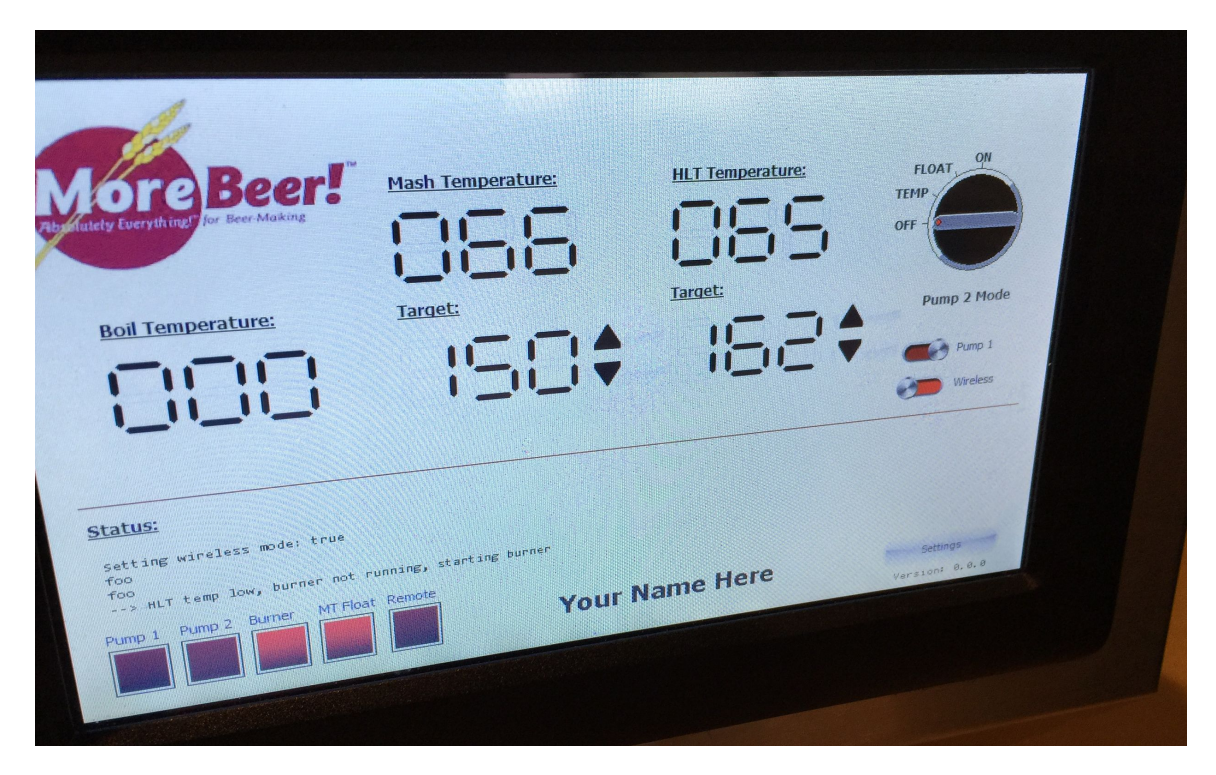

- **Always on Temp indicators**
- Target control
- **Pump 2 Automation Select**
- Pump 1 on/off
- Wireless on/off
- **Status Lights and Text**

# Getting Online

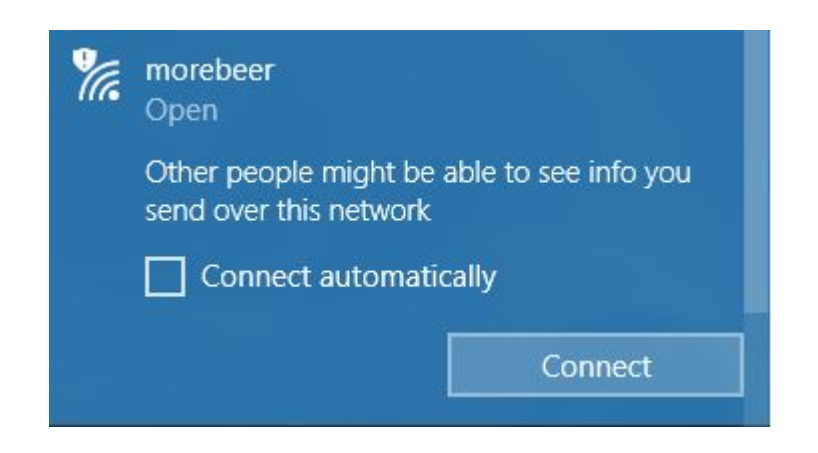

- When wireless is on:
	- Defaults to AP mode as "morebeer"

● Accepts control messages to set wireless network from application

# The Mantis Software - Current State

- Create a simple on-board/out-of-box UI for **basic** automation of a brew day -
- Add wireless capability such that the sculpture can:
	- ○ Operate as it's on AP and/or join an existing wireless network
	- ○ Be monitored or controlled by an application running on a separate device
	- Create an open source library for interacting with the brew sculpture
		- Create a desktop or mobile application for automation including:
			- o Recording a brew day and all measurements for later 'replay' and analysis
			- System calibration and testing
			- Automate/replay brew days from recipe imports

# Early Mantis PoC PC Interface - Discovery

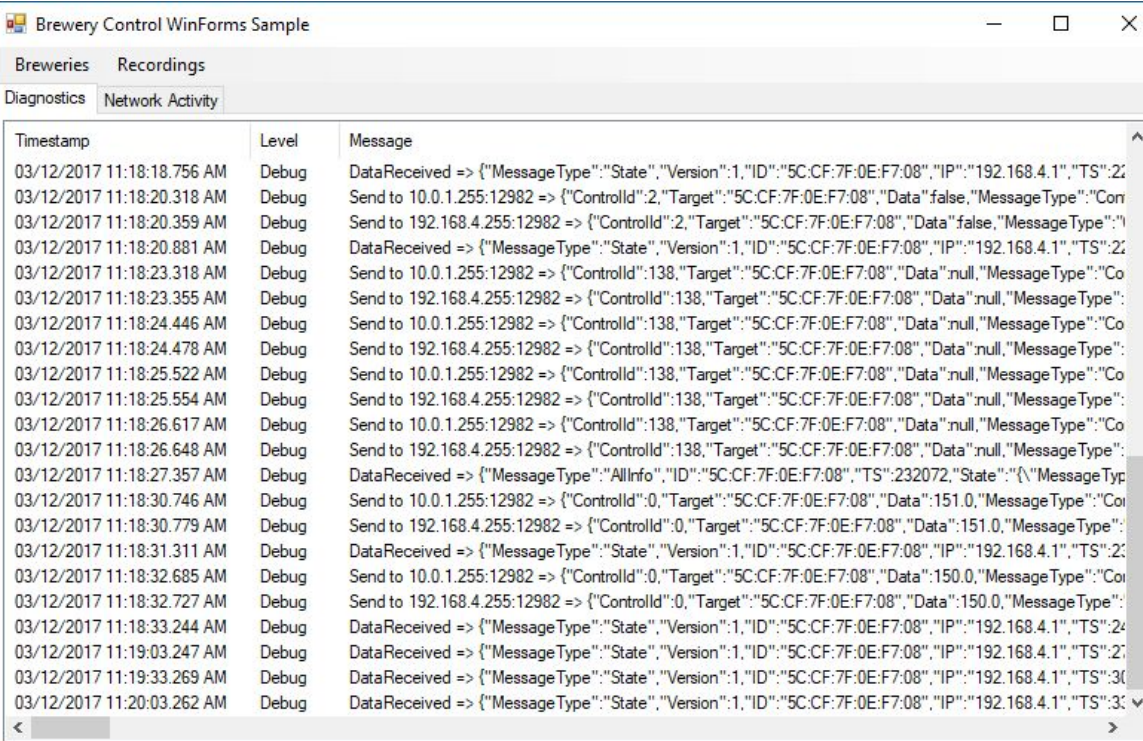

- Discover "breweries"
- Record and view all activity
- Edit/control a given brewery

# Early Mantis PoC PC Interface - Brewery Control

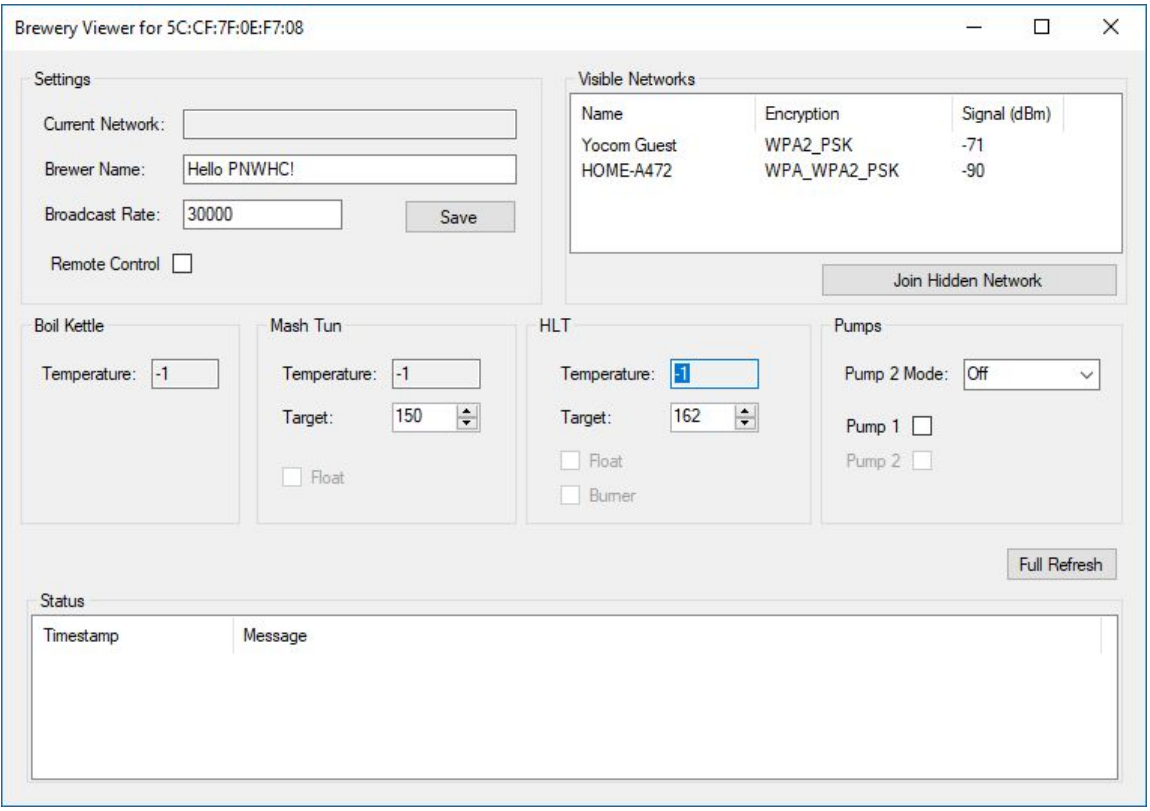

- Live view of all settings
- Wireless settings
- Manual automation :)

### Future Smarts!

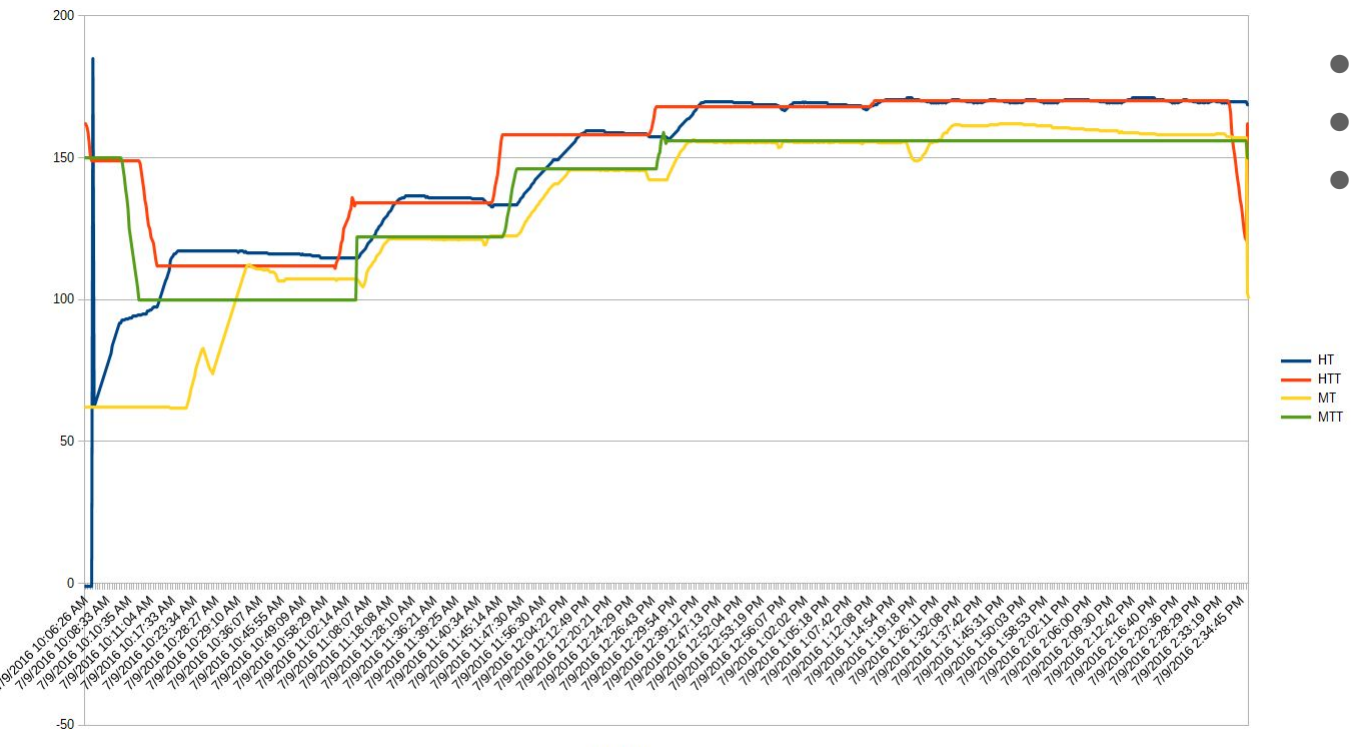

Timestamp

- **•** Interactive Graphs
- Replay
- Recipe integration and import/replay

# The Status and Future of Mantis

- Available today as open source (BSD) at:<https://github.com/nate-yocom/mantis>
- Personal time/hobby project, happy to share and collaborate
- **Beware flashing your arduino/display** if you change your mind, you need original source. Chris Graham @ MoreBeer has been very kind during my development - I'd suggest contacting them and offering to pay S&H etc to have your system reset. HOWEVER, this is NOT an implied warranty or service - think carefully before hacking on your own!

# Fini & Resources:

- Me: [nate@yocom.org](mailto:nate@yocom.org)
- Mantis:<https://github.com/nate-yocom/mantis>
- Wifi Chip: ESP8266 -<https://www.sparkfun.com/products/13678>
- Arduino Due <https://www.arduino.cc/en/Main/arduinoBoardDue>
- uLCD\_70DT Screen: [http://www.4dsystems.com.au/product/uLCD\\_70DT/](http://www.4dsystems.com.au/product/uLCD_70DT/)

My next project... Fermentation control!  $\Rightarrow$ 

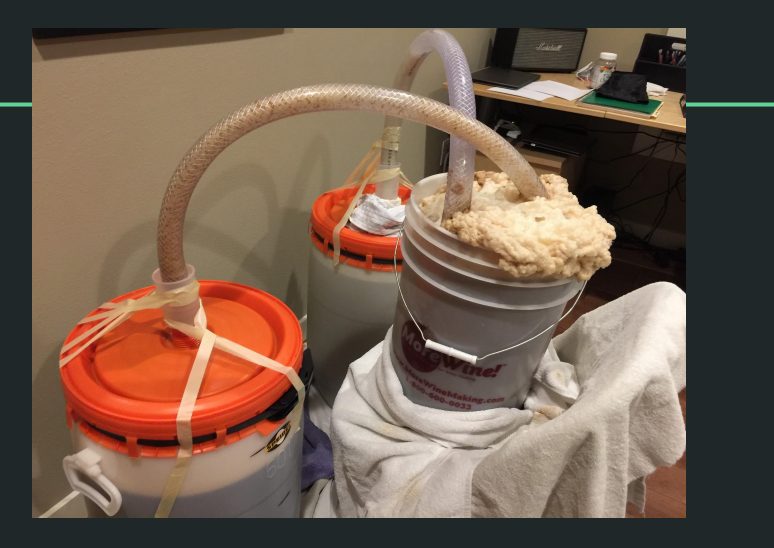